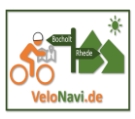

Neben der eigenen Planung bei komoot gibt es die Möglichkeit auch Touren nach Komoot zu importieren. Gängige Formate sind (\*.gpx oder \*.kml).

Um diesen Import vorzunehmen, müssen wir eine Datei dieses Formates auf unserem Computer herunterladen.

Dazu wählen wir die [www.velonavi.de,](http://www.velonavi.de/) Start in Rhede und *Tour zur nördlichsten Flamingokolonie.*

Dann scrollen wir nach unten und wählen "Holen sie sich die GPX-Datei". Je nach Browsereinstellungen finden wir die Datei im *Ordner Download.*

Wir starten den Import in der Webansicht und in der App über das Pluszeichen.

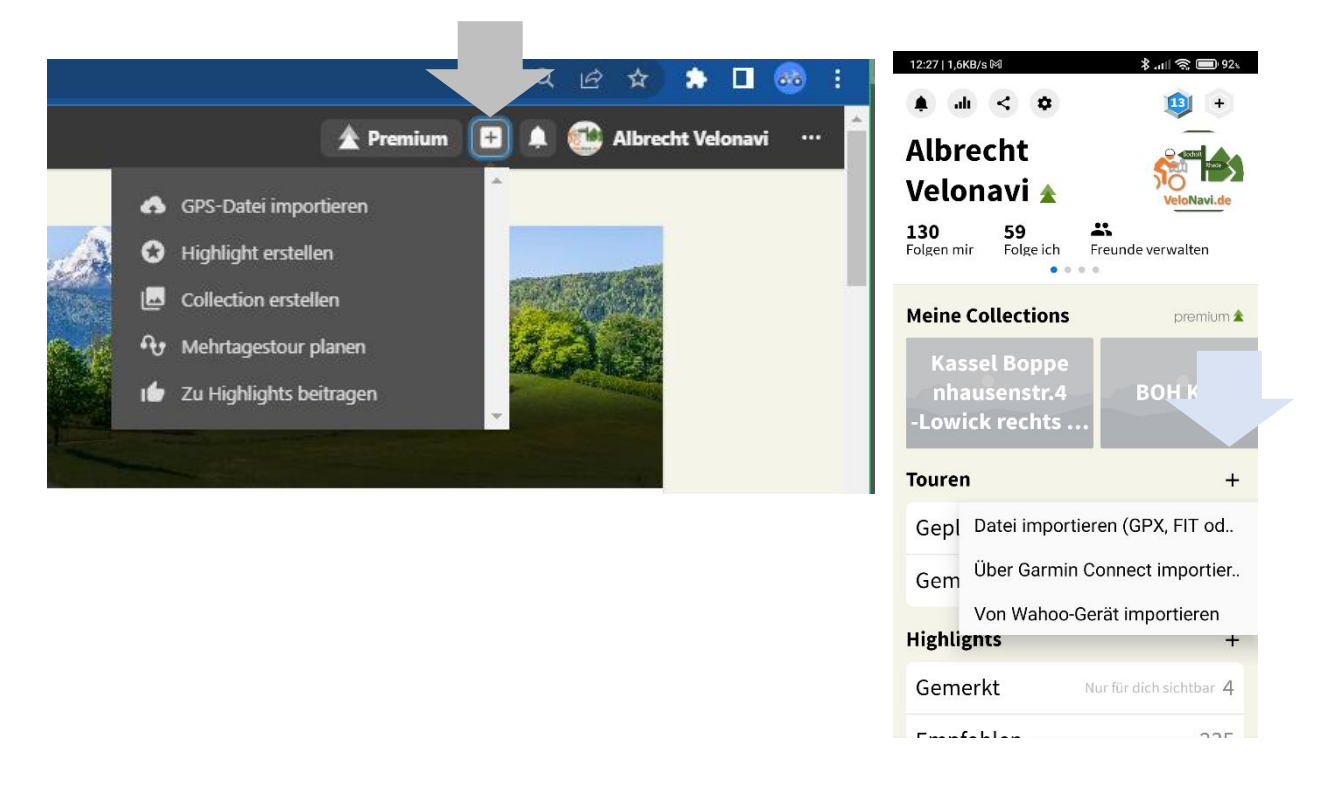

*Der nun folgende Dialog mit komoot ist selbsterklärend.*